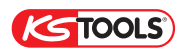

**BEDIENUNGSANLEITUNG - OPERATING INSTRUCTIONS - NOTICE D'UTILISATION**

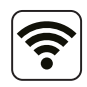

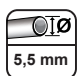

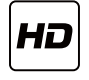

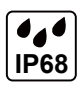

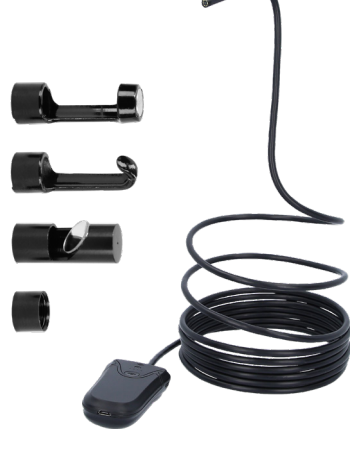

## **550.7560**

**WI-FI-VIDEOSKOP-SATZ MIT Ø 5,5 MM 0° HD FRONTKAMERA-SONDE, 5-TLG. WI-FI VIDEO SCOPE SET WITH Ø 5.5 MM 0° HD FRONT CAMERA PROBE, 5 PCS**

DE/TTE/HBA/10-02-2021

KS TOOLS Werkzeuge-Maschinen GmbH ● Seligenstädter Grund 10 - 12 ● D - 63150 Heusenstamm ● e-mail: kstools@kstools.de ● www.kstools.com KS TOOLS PDA Région de Brumath • 1 rue de Londres • F - 67670 Mommenheim • e-mail: kstools@kstools.fr • www.kstools.fr

## **Einführung**

#### Sehr geehrter Kunde!

Sie haben sich für ein Produkt aus dem Hause KS Tools entschieden. Wir danken Ihnen für Ihr Vertrauen. In dieser Anleitung finden Sie alle für den sicheren und sachgemäßen Gebrauch notwendigen Informationen. Lesen Sie daher die Anleitung vor dem Gebrauch vollständig durch und halten Sie sich stets an die darin enthaltenen Hinweise.

Diese Anleitung ist Teil des Artikels und ist daher so aufzubewahren, dass sie unbeschädigt erhalten bleibt. Der Hersteller haftet nicht für Personenund Sachschaden, die auf den unzulässigen oder unsachgemäßen Gebrauch zurückzuführen sind.

#### **1. Einsatzbestimmungen**

Der Hersteller haftet nicht für Personen- und/oder Sachschäden, welche auf die Zweckentfremdung des Werkzeugs zurückzuführen sind.

Diese Bedienungsanleitung ermöglicht die sichere Arbeit mit der WiFi-Endoskop-Kamera. Bewahren Sie diese Anleitung zum späteren Nachschlagen auf. Wir übernehmen keine Haftung für Schäden, die durch Nichtbeachtung dieser Anleitung entstehen.

## **2. Schalter und Anzeiger**

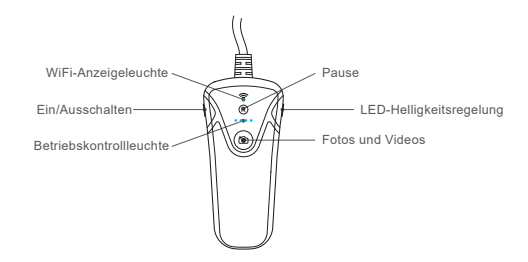

## **3. Funktionales Zubehör**

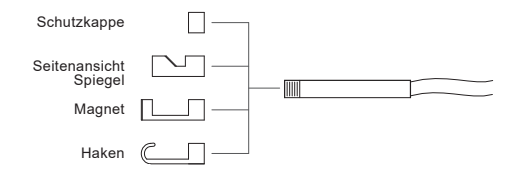

Scannen Sie den folgenden QR-Code oder suchen Sie im App Store oder auf Google Play nach "inskam", um die App auf Ihr Smartphone zu laden.

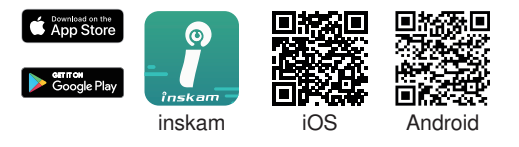

## **5. Arbeitsweise**

- 1. Schalten Sie den Schalter auf die Position .. ON". um das Endoskop einzuschalten.
- 2. Gehen Sie in den Einstellungen Ihres Smartphones zu "WLAN" und aktivieren Sie "WLAN".
- 3. Um die Verbindung zum Endoskop herzustellen, tippen Sie auf das WLAN-Netz "KSTOOLS CAM" (Passwort: 12345678)

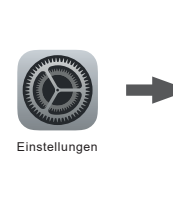

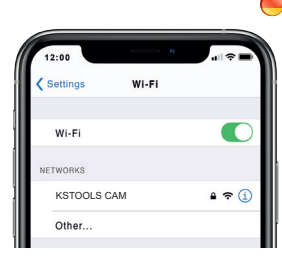

\*Beachten Sie: Falls Sie das WLAN-Netz "KSTOOLS CAM" nicht finden:

- A. Prüfen Sie, ob die Batterien geladen sind.
- B. Schalten Sie die Stromversorgung des Endoskops aus und wieder ein.
- 4. Wenn die Verbindung hergestellt wurde, tippen Sie auf das Symbol "inskam", um das Echtzeit-Video anzuzeigen.

\*Beachten Sie:

A. Falls eine Meldung erscheint, wählen Sie "OK".

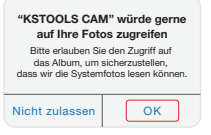

- B. Falls Sie bei den Fotos Ihres Smartphones keine Bilder und Videos sehen, rufen Sie die "Einstellungen" auf und erlauben Sie der "inskam"-App den Zugriff auf die Fotos des Geräts.
- C. Kein Bild:

*www.kstools.com • www.kstools.com • www.kstools.com • www.kstools.com • www.kstools.com • www.kstools.com • www.kstools.com • www.kstools.com* 

- Stellen Sie sicher, dass Ihr Smartphone mit dem WLAN-Netz "KSTOOLS CAM" verbunden ist.
- Beenden Sie die "inskam"-App und öffnen Sie sie wieder.
- Prüfen Sie, ob die Batterien geladen sind.
- Öffnen Sie die "Einstellungen" und erlauben Sie für die "inskam"-App den Zugriff auf ..WLAN" bzw. ..WLAN & Mobilfunk-Daten".

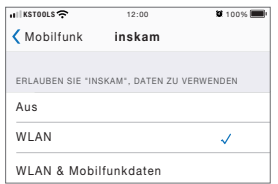

- Schalten Sie die Smartphone-Datenverbindung aus und wieder ein.

## **6. APP-Bedienung**

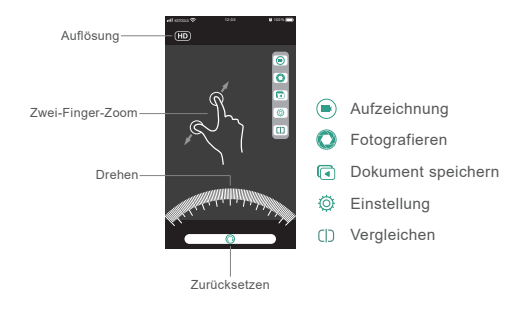

## **7. So laden Sie die Endoskop-Kamera auf:**

Verwenden Sie ausschließlich Netzteile mit der Kennzeichnung: Eingang 5V/500mAh (oder 1A).

Wenn Sie die Eingangsspannung und -stromstärke Ihres Netzteils nicht kennen, laden Sie das Gerät mit dem USB-Kabel über Ihren Computer auf.

Das Endoskop ist bei 5V, 500mAh nach etwa 4 Stunden vollständig aufgeladen. Während des Ladevorgangs leuchtet das Display.

Kein Bild oder Fehler/Rauschen im Bild

- 1. Prüfen Sie die WLAN-Einstellungen Ihres Smartphones und stellen Sie sicher, dass es mit dem Gerät verbunden ist.
- 2. Trennen Sie die Verbindung zwischen Smartphone und Endoskop-Kamera und stellen Sie sie wieder her.
- 3. Beenden Sie die App und öffnen Sie sie wieder.
- 4. Prüfen Sie, ob die Batterien geladen sind: ggf. aufladen.

## **9. Technische Daten**

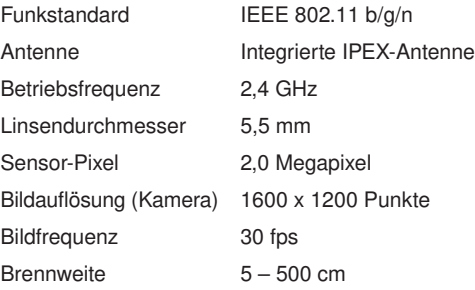

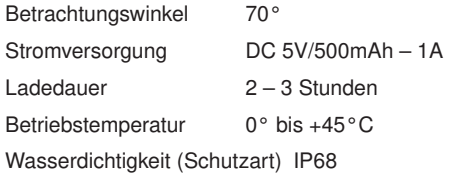

## **10. Wartung**

Fehlerhafte oder defekte Ersatzteile können zu Beschädigungen führen.

#### **11. Kontrolle**

Alle Werkzeuge sind auf Beschädigungen zu prüfen.

## **12. Entsorgung**

Elektro- und Elektronik-Altgeräte

Diese Kennzeichnung auf dem Produkt bzw. auf der dazugehörigen Dokumentation gibt an, dass das Produkt am Ende seiner Lebensdauer nicht zusammen mit dem Hausmüll entsorgt werden darf.

Um Schädigungen der Umwelt oder der menschlichen Gesundheit durch unsachgemäße Entsorgung zu vermeiden, führen Sie dieses Gerät bitte getrennt von anderen Abfällen dem Recycling zu, damit die enthaltenen Rohstoffe nachhaltig wiederverwertet werden können.

Wenden Sie sich als privater Nutzer an den Händler, bei dem das Produkt gekauft wurde, oder an die zuständigen Behörden, um in Erfahrung zu bringen, wie Sie das Gerät auf umweltfreundliche Weise recyceln können. Wenden Sie sich als gewerblicher Nutzer an Ihren Lieferanten und prüfen Sie die Bedingungen des Verkaufsvertrags. Dieses Produkt darf nicht zusammen mit anderen Gewerbeabfällen entsorgt werden.

Das Werkzeug ist gemäß der Gesetzgebung des jeweiligen Landes zu entsorgten bzw. zu recyceln.

#### **13. Garantie und Service**

Die KS Tools Werkzeuge-Maschinen GmbH Garantie gilt für alle Werkzeuge, die unter normalen Einsatzbedingungen benutzt werden.

Von der Garantie ausgeschlossen sind:

- Verbrauchsmaterialien z.B. jegliche Art an Zerspanungswerkzeugen, Schleifeinsätze und -scheiben, Schneid- und Schabwerkzeuge, Besen, Bürsten, Feilen, Batterien, Akkus, Bits oder Bitstecknüsse. Rotorblätter in Druckluftgeräten, Isolator an Heizspulen, jegliche Art von Sicherungen, Kohlebürsten, etc.
- Fehlfunktionen von Teilen, die einem gebrauchsbedingten oder sonstigen natürlichen Verschleiß unterliegen, sowie Defekte des Werkzeugs, die auf einen gebrauchsbedingten oder sonstigen natürlichen Verschleiß zurückzuführen sind.
- Mängel am Werkzeug, die auf Nichtbeachtung der Bedienungshinweise, nicht ordnungsgemäße Benutzung, Benutzung unter anormalen Umgebungsbedingungen oder sachfremde Betriebsbedingungen, Überlastung oder nicht ordnungsgemäße Wartung zurückzuführen sind.

Auch Mängel an Werkzeugen, die durch den Einsatz von Zubehörteilen oder anderen Teilen verursacht werden, die keine KS Tools Originalteile sind.

- Werkzeuge, an denen Veränderungen oder Ergänzungen vorgenommen wurden.
- Geringfügige Abweichungen von der Soll-Qualität, die für den Wert und die Gebrauchstauglichkeit des Werkzeugs jedoch unerheblich sind.

Der Garantiezeitraum beträgt 12 Monate im Falle einer gewerblichen oder damit gleichzusetzenden Nutzung. Der Garantiezeitraum beginnt mit dem Datum des Kaufs durch den gewerblichen Endkunden. Entscheidend ist das Datum des Original-Kaufbelegs. Für technische Produkte mit befristeter Garantie Typ A, B und C muss der Anwender grundsätzlich den Kaufbeleg unter Angabe der Serien-Nummer des Gerätes, falls vorhanden, vorlegen.

Die Garantie gilt, unter Berücksichtigung des Garantietyps für die Dauer, die in der am Kauftag des Produktes gültigen Preisliste angegeben ist.

## GARANTIEERLÄUTERUNG

Falls für das Produkt kein Garantieanspruch besteht (Ablauf der Garantiezeit, Garantieausschluss aus den oben aufgeführten Gründen), die Reparatur jedoch möglich ist, wird sie ausschließlich nach Genehmigung des Kostenvoranschlags durch den Anwender ausgeführt.

Andere Ansprüche als das Recht auf Behebung der Mängel, wie in dieser Garantie festgelegt, sind von dieser Garantie ausdrücklich ausgeschlossen.

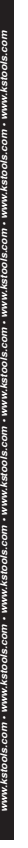

### **Introduction**

# 4

#### Dear customer!

Thank you for buying one of our products. You can find all the information you need in these operating instructions.

Please read the instructions completely with care and observe the advice given. The operating instruction is part of the item and should be kept intact. The manufacturer is not liable for personal injuries and material damages which result from improper use.

#### **1. Provisions for use**

The manufacturer shall not be held liable for personal and/or material damage which can be traced back to unintended use of the tool.

This user manual allows you to work safely with the WiFi Endoscope Camera. Please keep this manual for your reference. Liability is void for any damage causd by not following this manual.

## **2. Switch and Indicator**

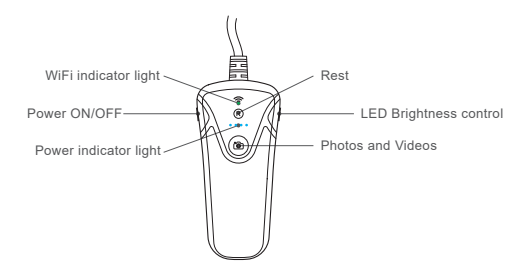

## **3. Functional Accessories**

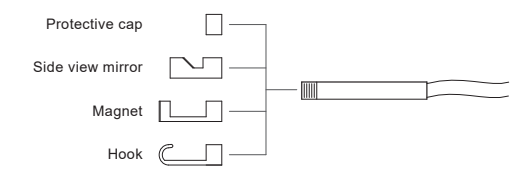

d.

4<sup>2</sup>

# 4

Scan below QR Code or search linskam" an App store or Google Play do download the APP to your smartphone.

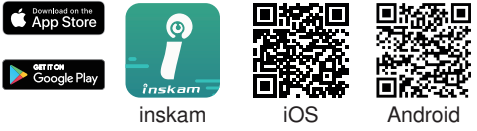

# **2. Operation**

*www.kstools.com • www.kstools.com • www.kstools.com • www.kstools.com • www.kstools.com • www.kstools.com • www.kstools.com • www.kstools.com* 

- 1. Turn the switch to the position "ON" to turn on the Endoscope.
- 2. go to "WLAN/Wi-Fi" in settings page on your smartphone and turn .Wi-Fi" an.
- 3. Tap the name of . KSTOOLS CAM" in the Wi-Fi network to connect the endoscope (Password: 12345678)

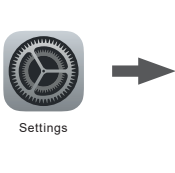

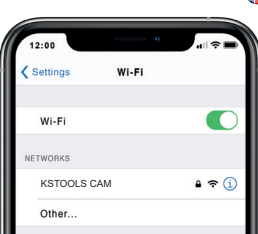

#### **\*Notice!**

If you don't find the "KSTOOLS CAM" Wi-Fi:

- A. Please check the battery level.
- B. Reboot the power oft he endoscope.
- 4. After the connection is successful, click on ..inskan" icon to view the real-time video. **\*Notice!**

A. If you find the notice, please select "OK".

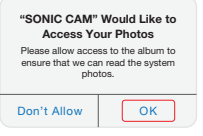

4R

B. If you can't review pictures or videos an your smartphone albums, please enter "Settings" page ans allow "inskam" APP to access the phone albums.

C. No image!

- Make sure your smartphone has connected the "KSTOOLS CAM" Wi-Fi.
- Close the APP ..inskam" and open it again.
- Check the battery level.
- Enter "Settings" page and allow "inskam" APP to access the phone ..WLAN" or ..WLAN & Cellular Data"

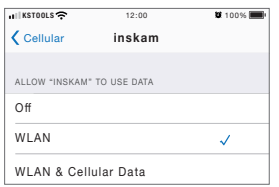

- Turn off the smartphone data and reconnect to use.

# **3. APP-Operation**

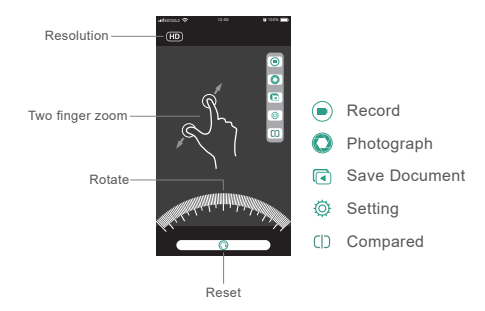

### **4. Charging the Endoscope camera:**

Only use charges marked: input 5V/500mAh (or 1A).

If you do not know the voltage and current of your charger, use the USB cable to charge the device on your computer.

It takes about 4 hours to fully charge the endoscope camera under 5V 500mAh and the display screen is on when charging.

d.

No image or defects, noise in the image

- 1. Check the Wi-Fi setting on your smartphone and make sure it has connected tot he device.
- 2. Disconnect and reconnect the smartphone and the endoscope camera.
- 3. Close the APP and open it again.
- 4. Check the battery level, recharge the battery.

# **6. Technical data**

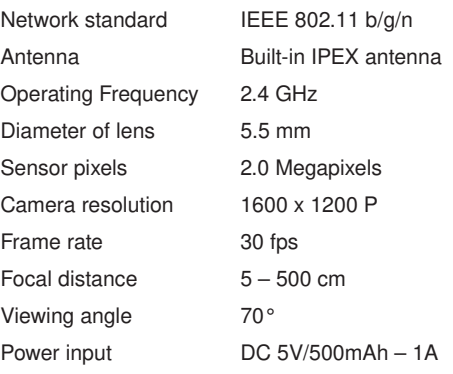

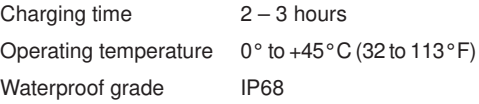

#### **7. Maintenance**

d.

Incorrect or defective replacement parts can lead to damage.

#### **8. Checks**

All tools are to be checked for damage.

## **9. Disposal**

Waste Electrical & Electronic Equipment

This marking shown on the product or ist literature indicates that it should not be disposed with other household wastes at the end of ist working life.

To prevend possible harm tot he environment or human health from uncontrolled waste disposal, please separate from othe types of wastes and recycle it responsibly to promote the sustainable reuse of material resources.

Household user should contact either the retailer where they purchased this product or their local government office for details of where ande how they can take this item for environmentally safe recycling. Business user should contact their supplier and check the terms and condition af the purchse contract, this product should not be mixed with other commercial waste for disposal.

The tool is to be disposed of or recycled in accordance with the legislation of the respective country.

#### **10. Guarantee**

식

The KS Tools Werkzeuge-Maschinen GmbH guarantee applies for all tools that are used under normal usage conditions.

The following are excluded from the guarantee:

- Consumables e.g. any type of cutting tools, cutting inserts and disks, cutting and scraping tools, brooms, brushes, files, batteries, bits or bit sockets, rotor blades in pneumatic devices, isolators on heating coils, any type of fuses, carbon brushes, etc.
- Faulty functioning of parts that show usagerelated or other natural wear and tear, as well as tool defects that can be traced back to usagerelated or other natural wear and tear.
- Defects in the tool that can be traced back to a failure to observe the operating instructions, improper use, use under abnormal environmental conditions or unsuitable operating conditions, overloading or improper maintenance. Also defects in tools caused by the use of accessory parts or other parts that are not KS Tools original parts.
- Tools which have been modified or equipped with additions.

*www.kstools.com • www.kstools.com • www.kstools.com • www.kstools.com • www.kstools.com • www.kstools.com • www.kstools.com • www.kstools.com* 

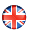

• Minor deviations from the intended quality that are however insignificant for the value and suitability for use of the tool.

The guarantee period is 12 months in cases of industrial or equal use.

The guarantee period starts on the date of purchase by the commercial end customer. The date of the original purchase receipt is decisive. For technical products with limited guarantee types A, B and C, the user must principally submit the purchase receipt in addition to the serial number of the device, if present.

The guarantee applies under consideration of the guarantee type for the duration specified in the price list valid on the day the product was purchase.

If no guarantee claim exists for the product (expiration of the guarantee time, guarantee exclusion for the reasons listed in Sec. 2) but the repair is still possible, this will only be carried our following approval of the cost estimate by the user.